# Анализ сигнала в адресном шлейфе

## **Оглавление**

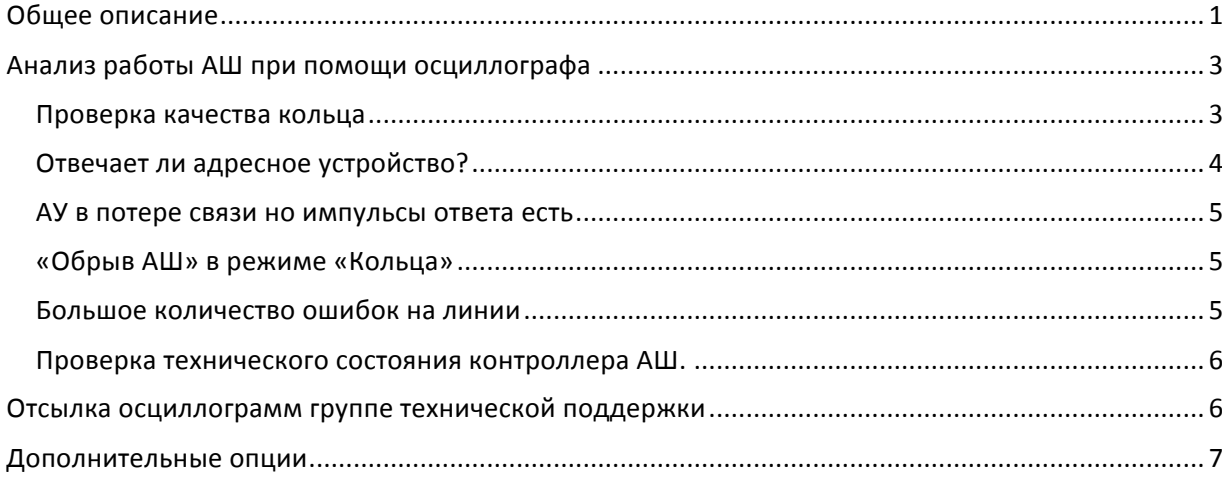

## <span id="page-0-0"></span>**Общее описание**

Для вызова компонента необходимо выделить в дереве конфигураций нужный ППК и нажать пиктограмму осциллографа в верхнем или контекстном меню:

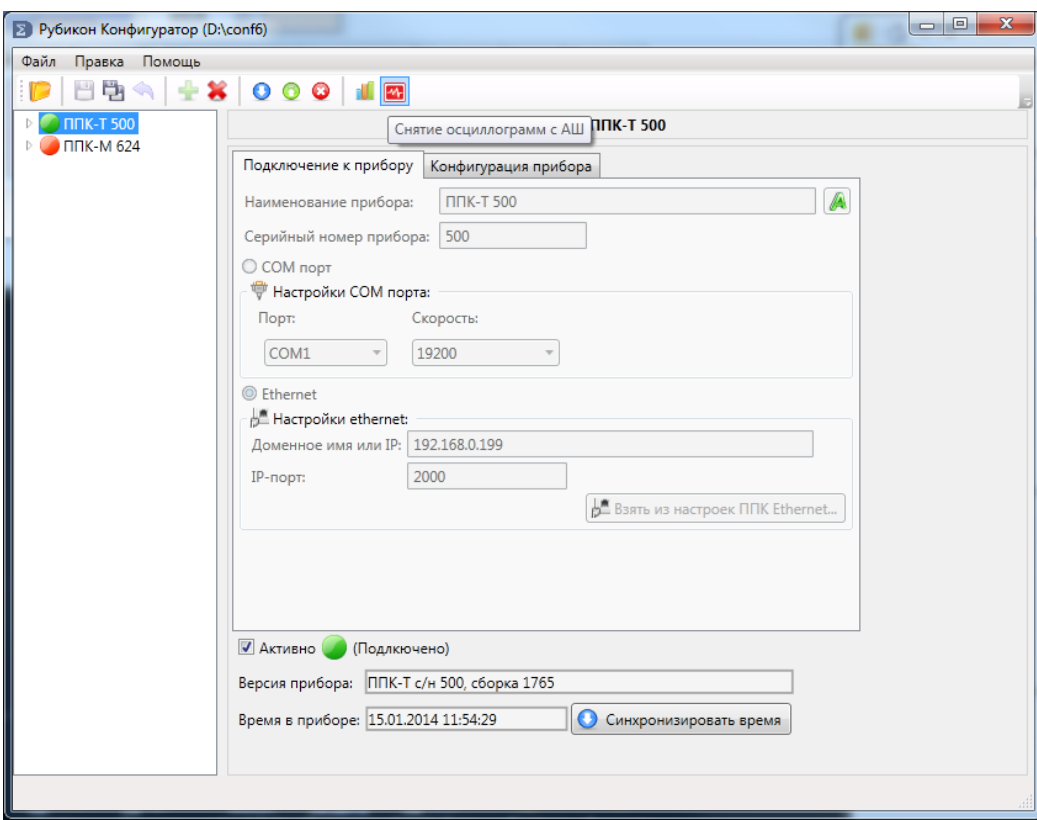

Для снятия осциллограммы с ППК должна быть установлена связь. Выберите контроллер Адресного шлейфа и нажмите кнопку запуска снятия осциллограмм:

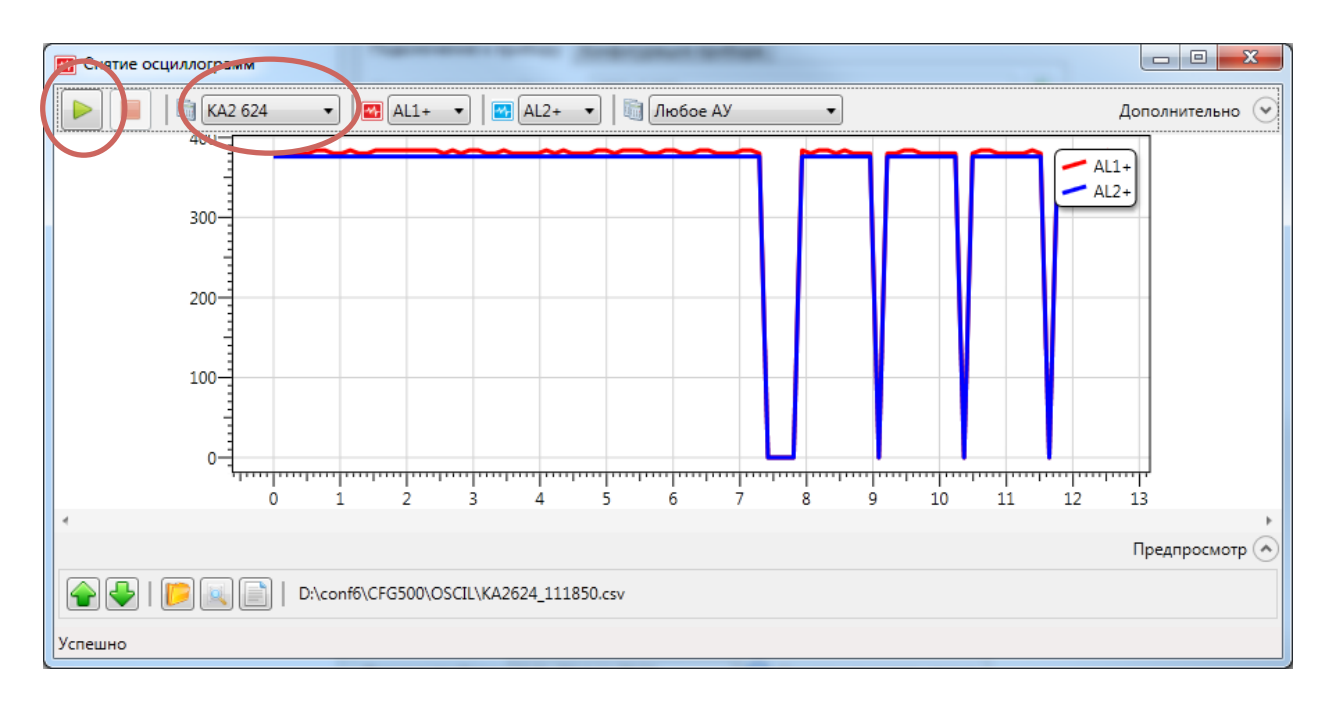

После успешного снятия осциллограммы она отобразится на графике. Чтобы вести анализ необходимо знать следующее:

- АL1+ и AL2+ каналы связанные с плюсовой клеммой первого и второго луча на плате контроллера адресного шлейфа.
- АL1- и AL2- каналы связанные с минусовой клеммой первого и второго луча на плате контроллера адресного шлейфа.
- По оси Y идут отсчеты АЦП (т.е. значения которые получает микропроцессор)
- По оси Х время в миллисекундах.
- Короткий как игла импульс (0.1-0.25мс) это «1»
- Более широкий (0.4мс 1мс) это «0»
- Для плюсовых клемм AL1+, AL2+ в последних версиях КА2, ППК-Е и ППК-М значения 360-380 отсчетов АЦП по оси Y это 20 вольт, а 760-780 это 40 вольт (далее по тексту записывается как З80АЦП или 10АЦП).
- В режиме работы АШ «по напряжению» нормальное значение AL1-, AL2- обычно не превышает 50

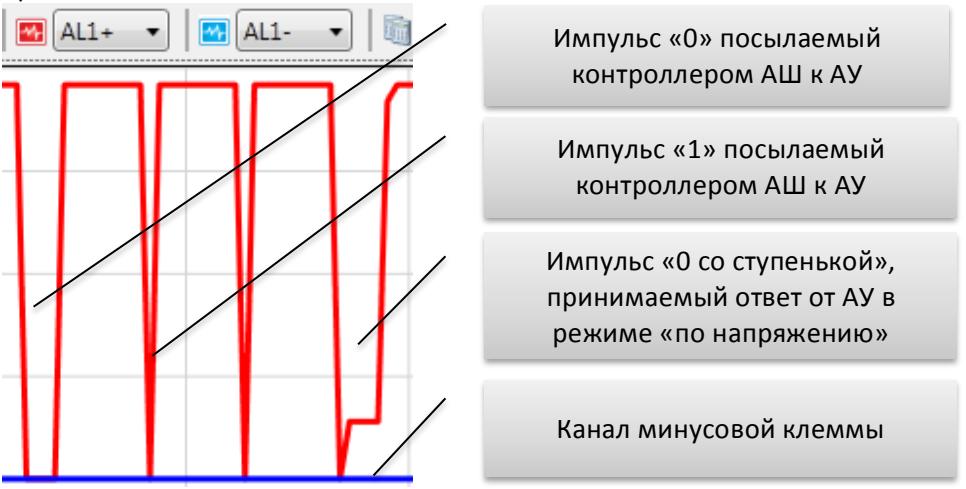

В режиме АШ «по току» значение AL1-, AL2- сильно зависит от версии контроллера, в последних версиях 300 АЦП это норма, положительные импульс значением выше 400 АЦП и длительностью 0.4мс - 1мс это ответ адресного устройства (бит «0»). В режиме «по току» импульсы к АУ посылается по плюсовой клемме (AL1+, AL2+), а ответ от АУ принимается на AL1- и AL2-:

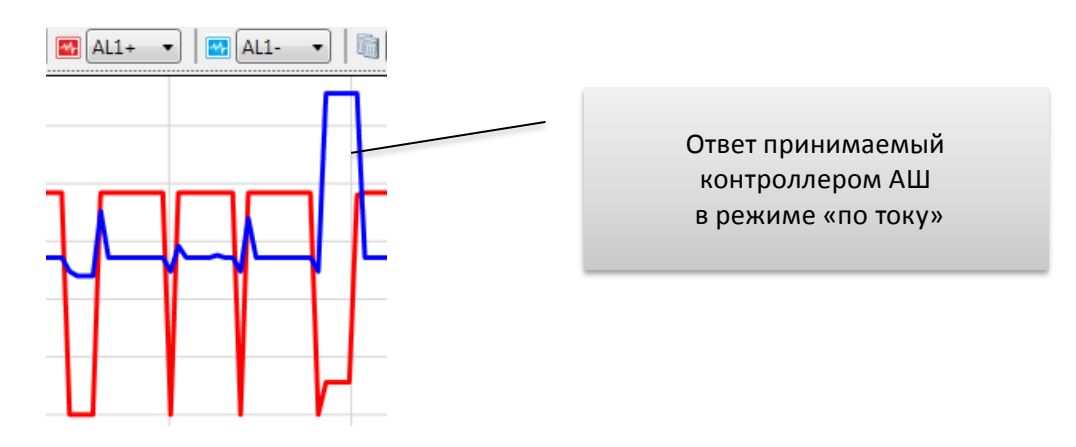

*Внимание! В режиме работы АШ «по току» отображаемые значения каналов AL1- и AL2* не соотносятся с напряжениями на соответствующих клеммах!

## <span id="page-2-0"></span>**Анализ работы АШ при помощи осциллографа**

Данный компонент может часто помочь при решении ряда проблем при пусконаладке

## <span id="page-2-1"></span>**Проверка качества кольца**

Проверку качества нужно выполнять при условии что адресный шлейф не находится в состоянии обрыва или короткого замыкания.

Если шлейф в режиме кольца то первой проверкой будет сопоставление осциллограмм AL1+ и AL2+. При коротком шлейф они будут практически совпадать. При длинном шлейфе (или большой нагрузке) осциллограмма AL2+ может быть ниже AL1+. Но нельзя допускать чтобы падение AL2+ относительно AL1+ превышало 100 АЦП для 20в и 200 АЦП для 400 вольт. Пример сильного расхождения AL1+ и AL2+ в следствии перегрузки или слишком длинной линии.

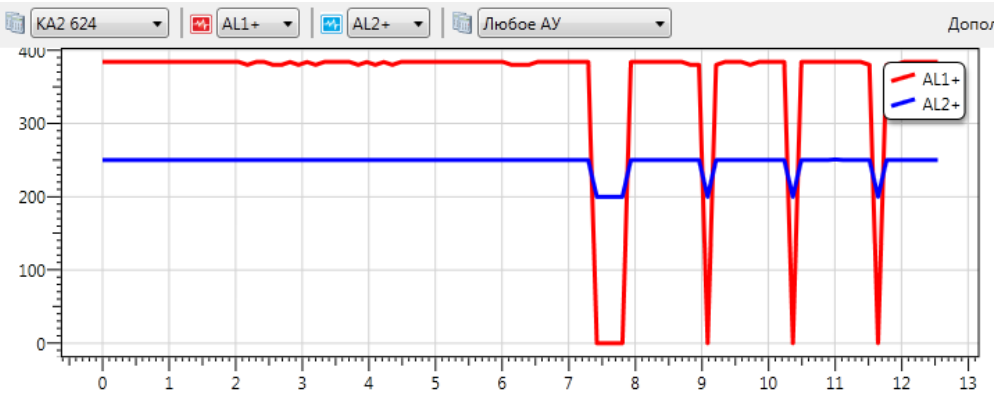

Также в режиме кольца «по напряжению» стоит снять осциллограмму каналов AL1- и AL2-. На коротких дистанциях они будут совпадать и значения АЦП будут около нуля. На длинных дистанциях (или больших нагрузках) AL2- может подниматься до 50 АЦП для 20в и 100 АЦП для 40 вольт. Пример сильного расхождения AL1- и AL2- в следствии перегрузки или слишком длинной линии.

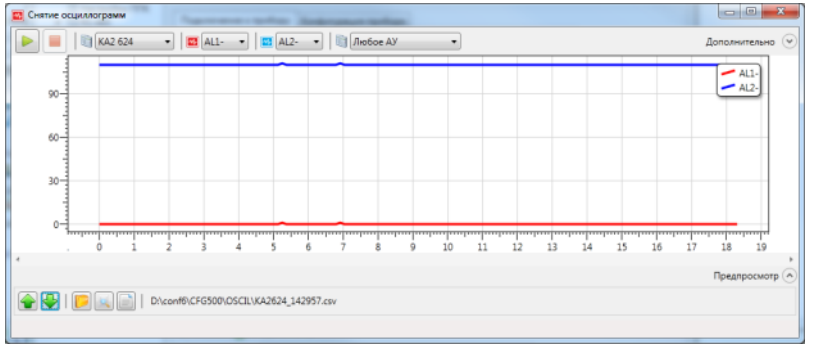

В режиме кольца также можно оценить влияние индуктивности и емкости линии (т.е. импеданс). Искажение сигнала на AL2+ (норма, влияние индуктивности, влияние емкости для импульса «1», затем для «0»):

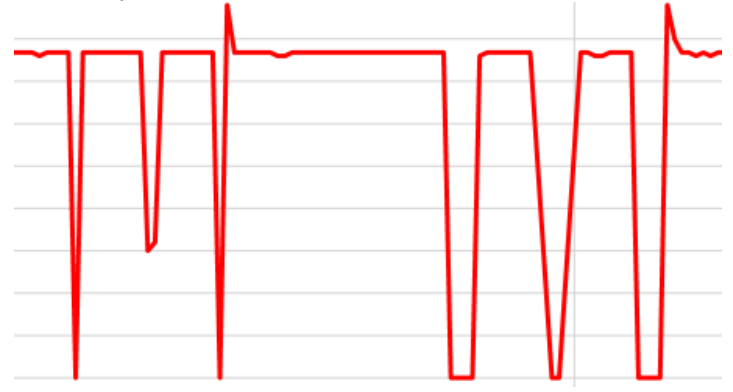

## <span id="page-3-0"></span>**Отвечает ли адресное устройство?**

Адресные устройства отвечают характерным импульсом «0 со ступенькой». Для этого достаточно выбрать контроллер адресного шлейфа, и АУ на нем из списка:

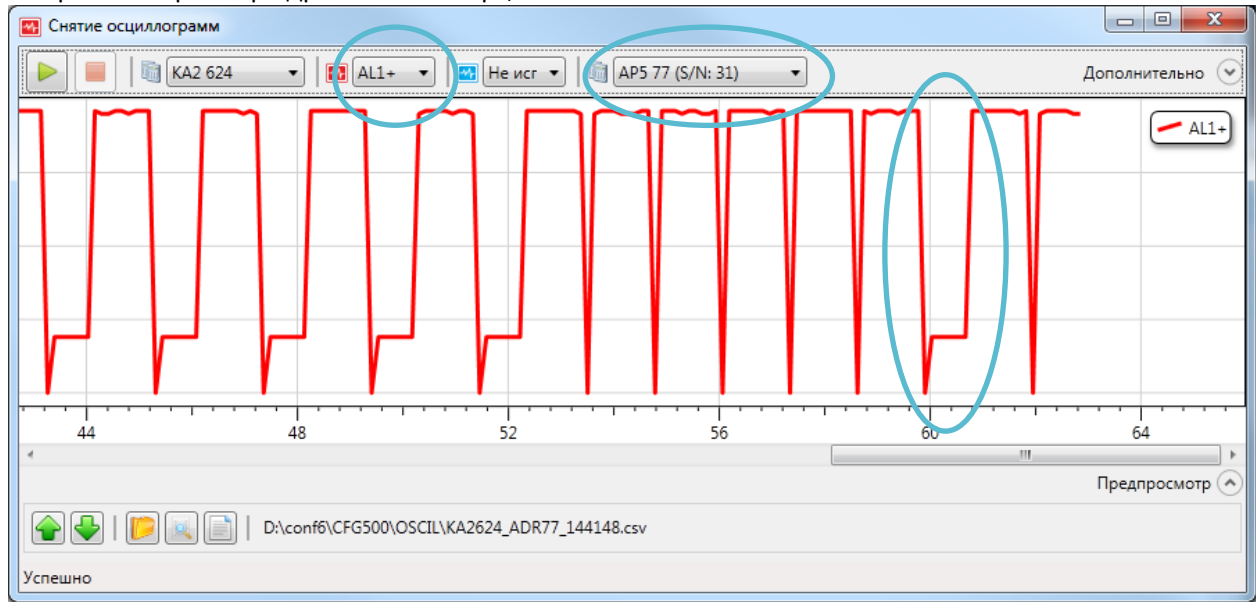

Наличие характерных импульсов свидетельствует о том что кто на адресе 77 кто-то отвечает (не факт что это конечно АР5 или в пакете нет ошибок).

В режиме работы АШ «по току» недостаточно видеть осциллограмму канала AL1+, необходимо видеть также осциллограмму минусовой клеммы, т.к. именно по ней контроллер понимает был ли ответ от АУ:

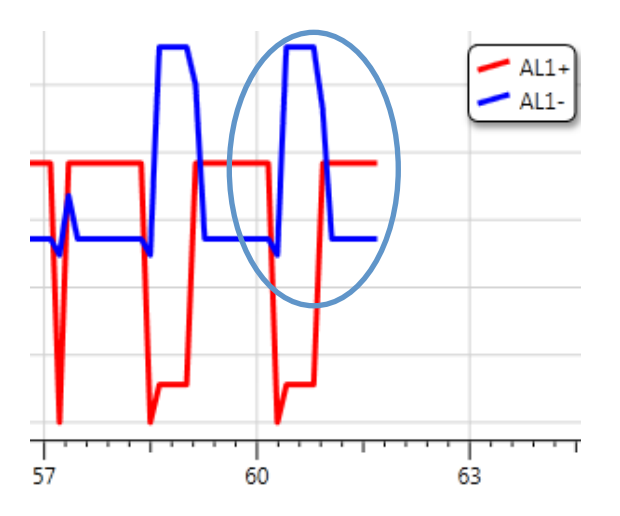

#### <span id="page-4-0"></span>**АУ в потере связи но импульсы ответа есть**

Если первоначальный анализ выявил что устройство отвечает но постоянно висит в потере связи, либо связь спонтанно теряется можно задать также правила захвата осциллограммы только, когда есть ошибки на линии. Для этого после выбора АУ нажмите кнопку «дополнительно» и в выпадающем меню выберете тип ошибки «Запрос без ответа»:

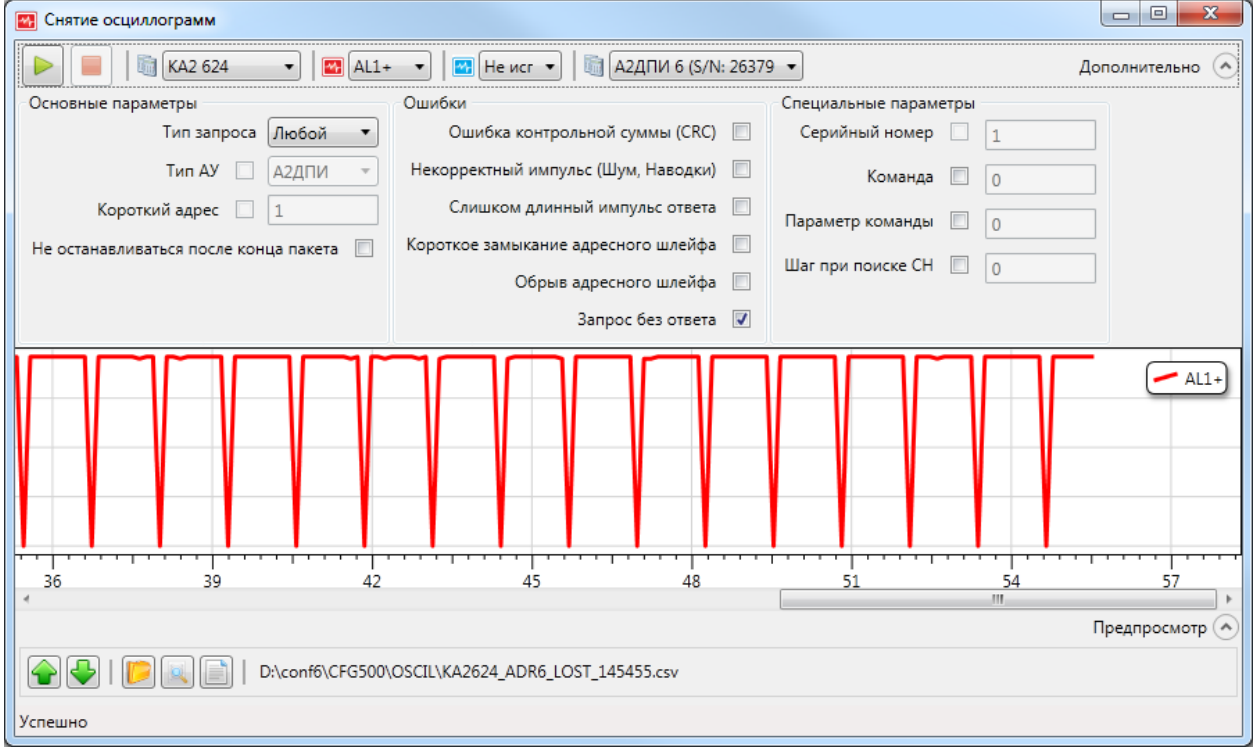

Иногда нужно выбрать тип ошибки CRC, если не помогает запрос без ответа.

#### <span id="page-4-1"></span>«Обрыв АШ» в режиме «Кольца»

Проблема с анализом обрыва кольца заключается в том что контроллер адресного шлейфа автоматически включает второй луч (AL2+, AL2-). При обрыве поэтому реально посмотреть как выглядит обрыв «с той стороны» довольно сложно. Единственный способ это сделать ввести устройство в состояние старта адресного шлейфа (например при перебросе питания). Это состояние длится от 100 до 300 секунда в зависимости от количества АУ со встроенным МКЗ. Соответственно необходимо делать захват осциллограмм через 10-20 секунда после старта периодически, и смотреть что происходит и как ведут себя каналы AL2+ и AL2-.

#### <span id="page-4-2"></span>**Большое количество ошибок на линии**

Выберите любое АУ, нажмите кнопку дополнительно, отметьте галочками первые три типа ошибок. Пример осциллограммы показывающей дребезжащее короткое замыкание:

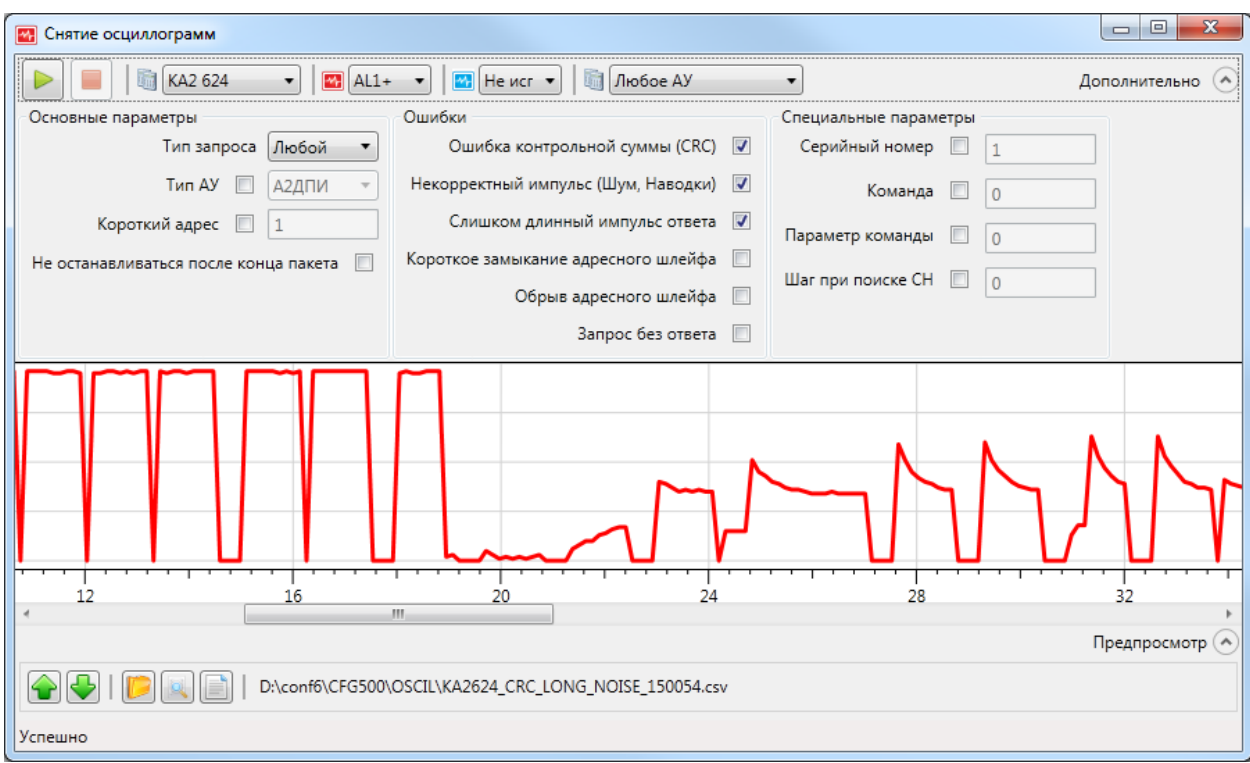

Для исследования проблем на АШ можно выбирать разные сочетания каналов.

## <span id="page-5-0"></span>Проверка технического состояния контроллера АШ.

Отсоедините адресный шлейф вместе с устройствами. Если контроллер в режиме «кольцо», дождитесь пока адресный шлейф не перейдет в режим «обрыв АШ». Если контроллер АШ показывает не сбрасываемое «короткое замыкание АШ» даже с отсоединенными шлейфами, то скорее всего даже анализ при помощи осциллографа не требуется и контроллер подлежит замене.

Сделайте захват с каждого канала. И убедитесь что значения АЦП лежат в установленных диапазонах (они описаны в главе Общее описание).

## <span id="page-5-1"></span>**Отсылка осциллограмм группе технической поддержки**

Если не удалось самостоятельно разобраться в проблемах с адресным шлейфом или устройством все диаграммы сохраняются в папке с конфигурацией этого ППК в подпапке "OSCIL".

Открыть каталог текущей осциллограммы можно нажав кнопку «найти на диске»  $\Box$ :

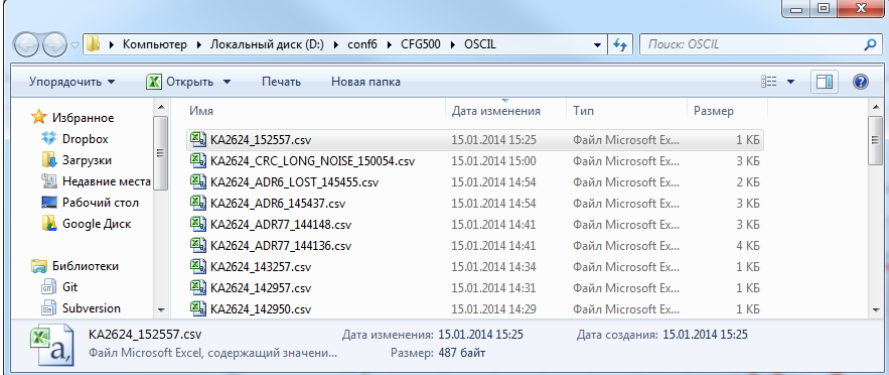

Все файлы осциллограмм имеют расширение «.csv». Файлы осциллограммы начинаются с имени контроллера адресного шлейфа.

Осциллограммы с проблемными шлейфами или контроллерами можно выслать на  $s$ upport@sigma-is.ru предварительно заархивировав их в zip архив.

## <span id="page-6-0"></span>**Дополнительные опции**

Иногда хочется увидеть не только один пакет, а захватить группу пакетов или посмотреть что творится в межпакетные интервалы. Для этого существует опция «не останавливаться после конца пакета»:

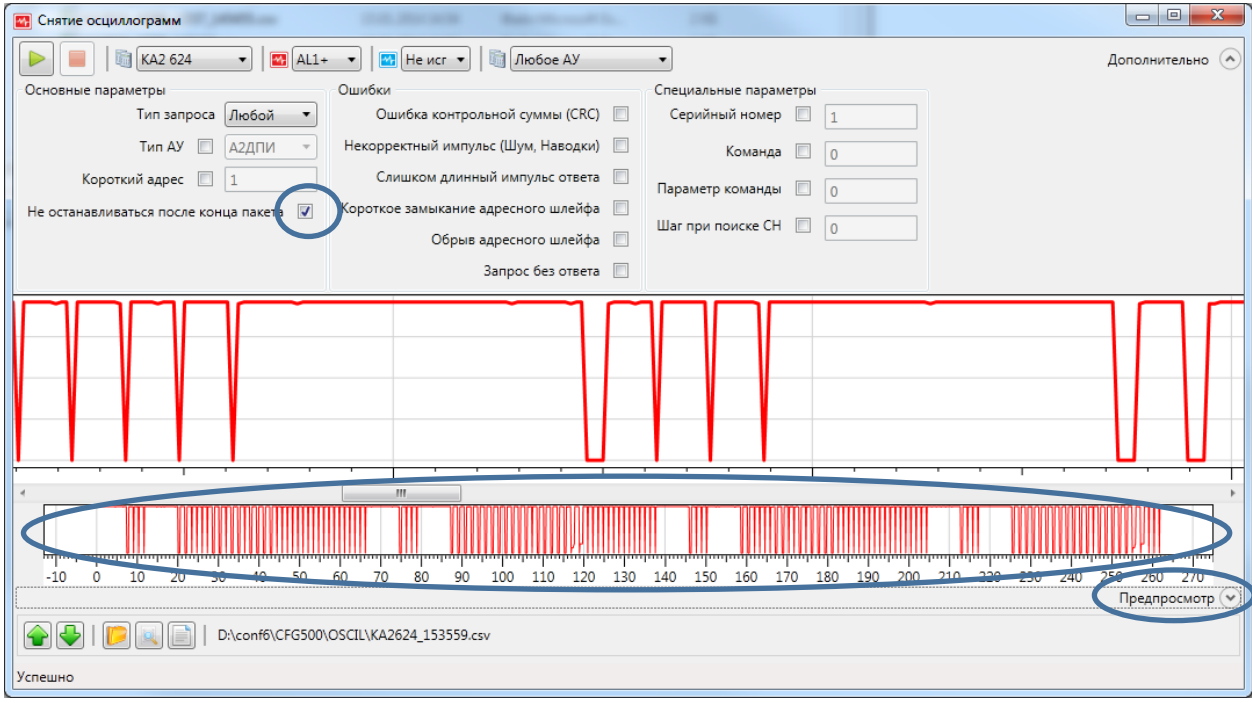

Если диаграмма достаточно длинная откройте «предпросмотр», показывающий в миниатюре всю диаграмму, это удобно для навигации.

При неудачном поиске, когда находятся не все и не всегда стабильно адресные устройства, можно поменять тип запроса на «Поиск СН» и отметить ошибки которые могут возникать в процессе поиска после чего нажать запуск захвата осциллограммы. После того как запушен захват осциллограммы можно запускать поиск адресных устройств из основного окна конфигуратора (Внимание нельзя это делать с консоли или WEB интерфейса ППК!):

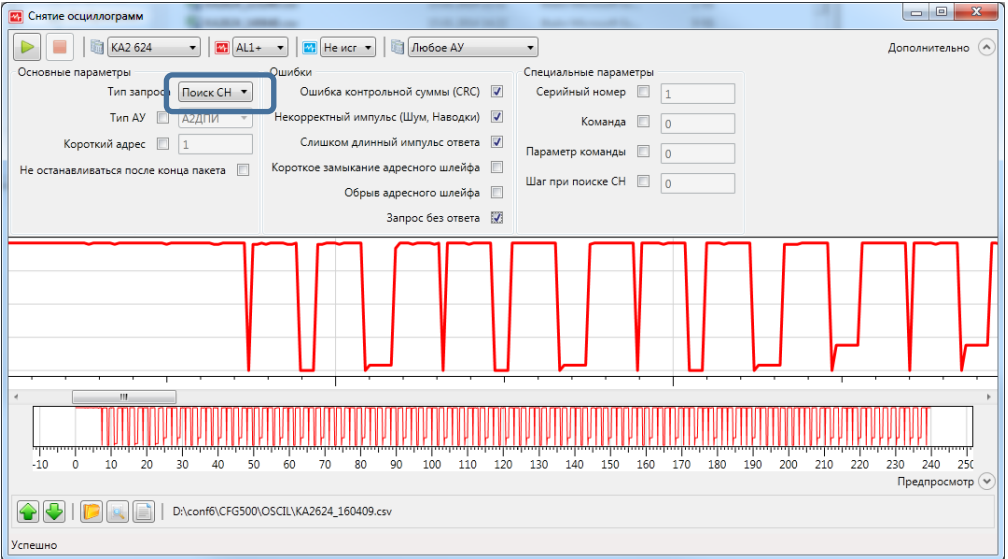

При поиске по серийному номеру можно задать конкретный серийный номер АУ или шаг на котором спотыкается поиск («Шаг при поиске CH»).

Компонент можно применять и для более трудно формализуемых возникающих проблеммах, если допустим известно что идет увеличение количества ошибок CRC на шлейфе, и известно что скорее всего виноват какой-то А2ДПИ, можно поставить чтобы осциллограмма была захвачена при любом пакете адресованном к А2ДПИ в котором случилась ошибка CRC:<br>Случилась

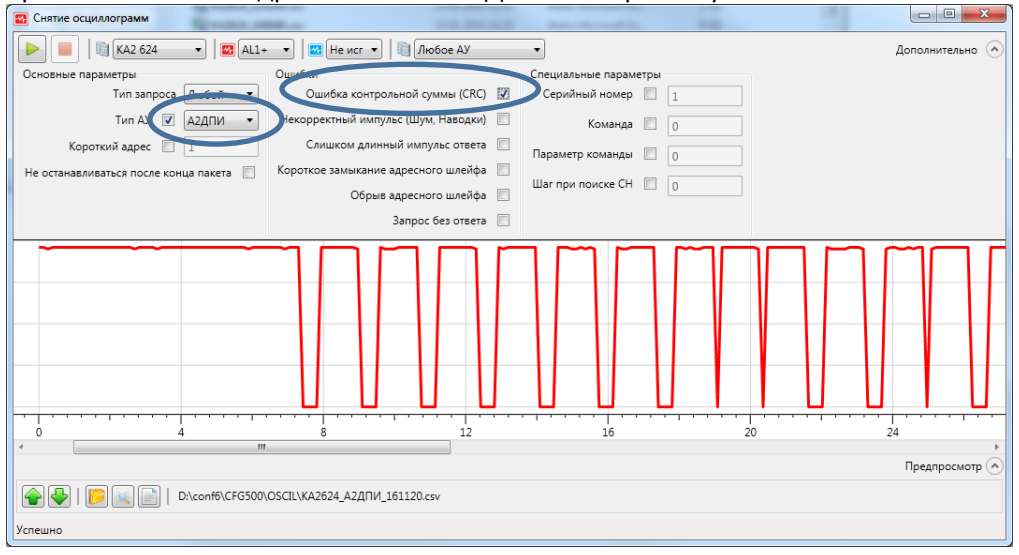

### Другие функции:

- **•** открыть ранее сохраненную осциллограмму
- **в** перемещение между осциллограммами в текущей папке, при этом осциллограммы отсортированы по дате создания файла.
- $\blacksquare$  преобразовать данные текущей осциллограммы к двоичному виду
- **•** найти текущую осциллограмму на диске